# Need a loaner device?

Check one out here using your Student ID or Assigned PIN number!

### **Check Out** a Loaner Device:

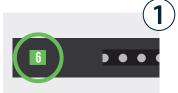

3 CANCEL

6 0

5

8

3

4

6

Choose any bay that's lit up **green**. A green light indicates that the device inside is **available**.

Enter the **bay number** and press **OK**. **Remember your bay number!** 

When asked for a PIN, enter your **student ID** or **assigned PIN** number and press **OK**.

If correct credentials were entered, door will **automatically open**.

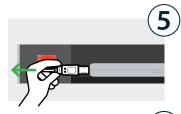

**Unplug** the loaner device and **take it out** of the bay.

Firmly close the door. The light will turn white, indicating bay has been reserved for a return.

#### **Return** a Loaner Device:

8

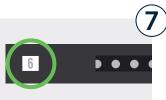

3 CANCEL

6 0

9 ок

**Recall the bay number** that you originally accessed your device from in Step 2.

Enter the **bay number** and press **OK**.

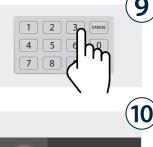

When asked for a PIN, enter your **student ID** or **assigned PIN** number and press **OK**.

If correct credentials were entered, door will **automatically open**.

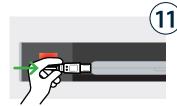

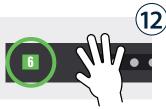

Place the loaner inside and **plug it in** to the cable inside the bay.

**Firmly close the door.** The light will turn **green**, indicating **"good to go!**".

## Need a loaner device?

Check one out here using your Student ID or Assigned PIN number!

#### **Cloud Setup Cheat Sheet**

Assign group(s) to all the bays.

Assigned group members can then access any available (green) bay.

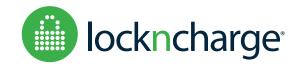